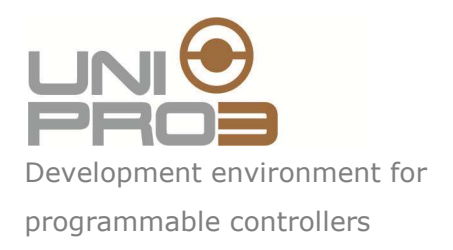

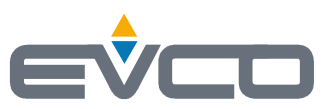

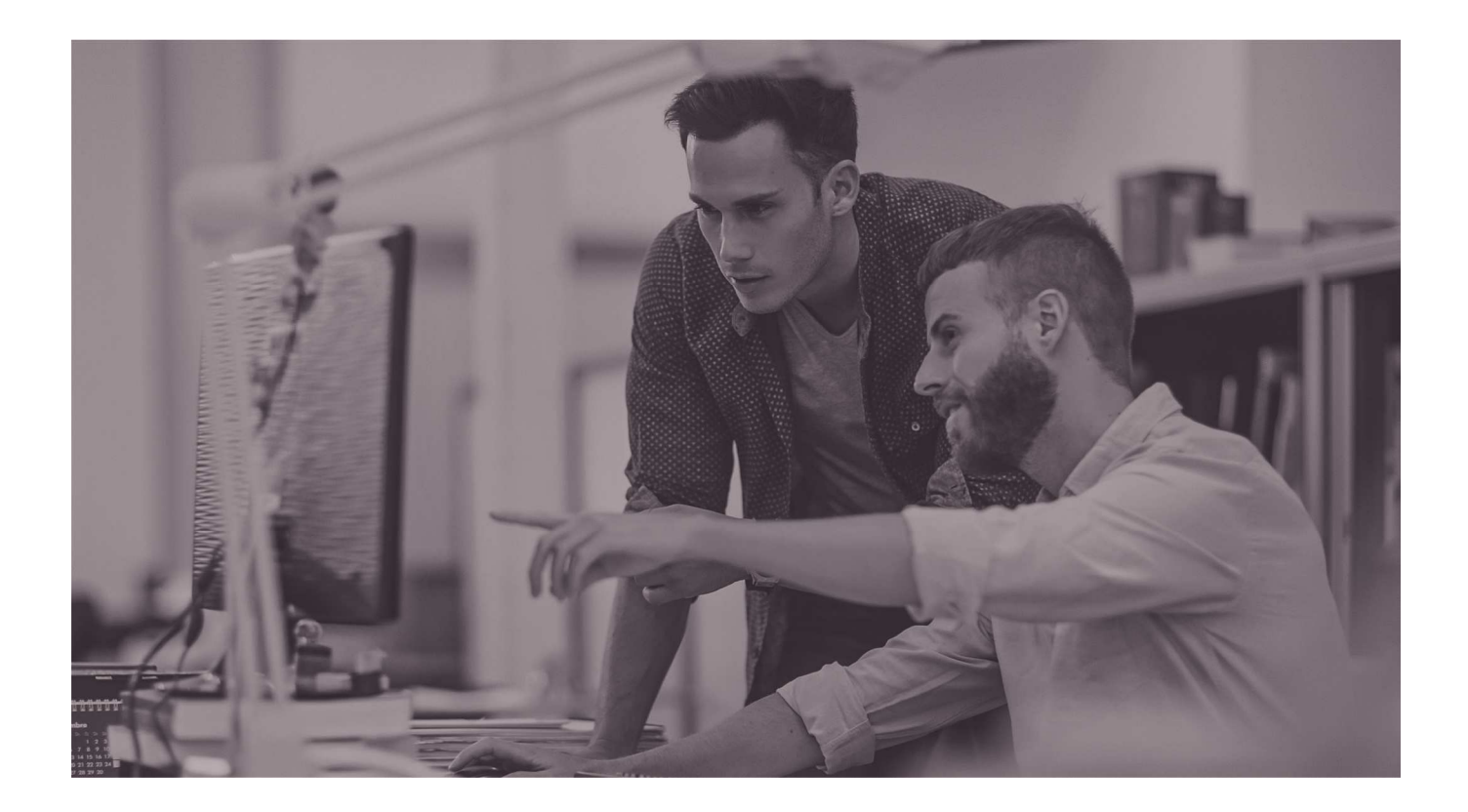

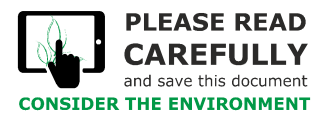

**How to get ApKey SMSHosting | ENGLISH**  Code 114UP3SMSGE104

# **Introduction**

This document explain the procedure to buy a SMS packet and obtain the apKey to send SMS using UniPro and CPro.

1) Enter www.smshosting.it

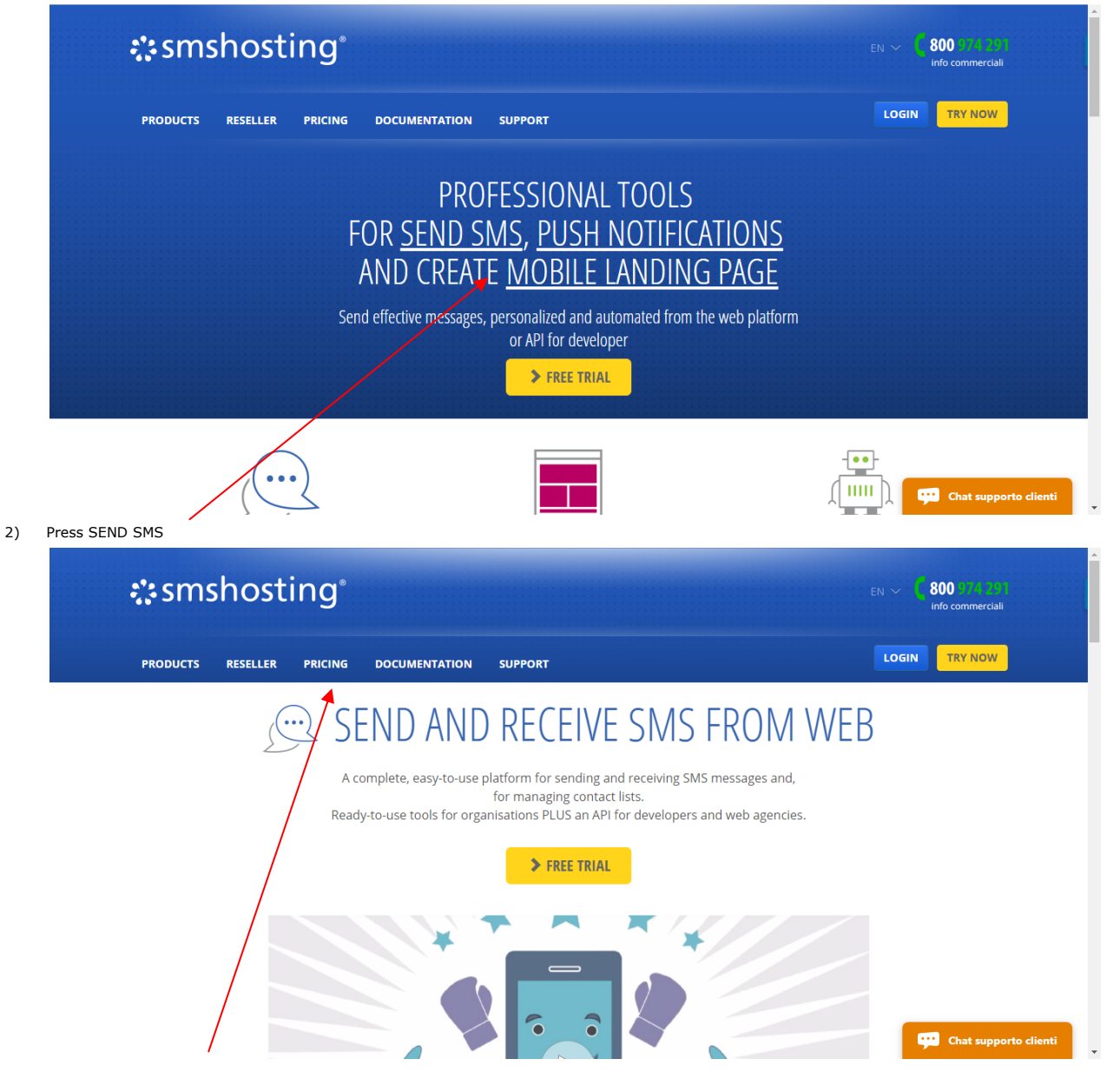

 $\overline{\phantom{a}}$ 

3) Select PRICING from the menu:

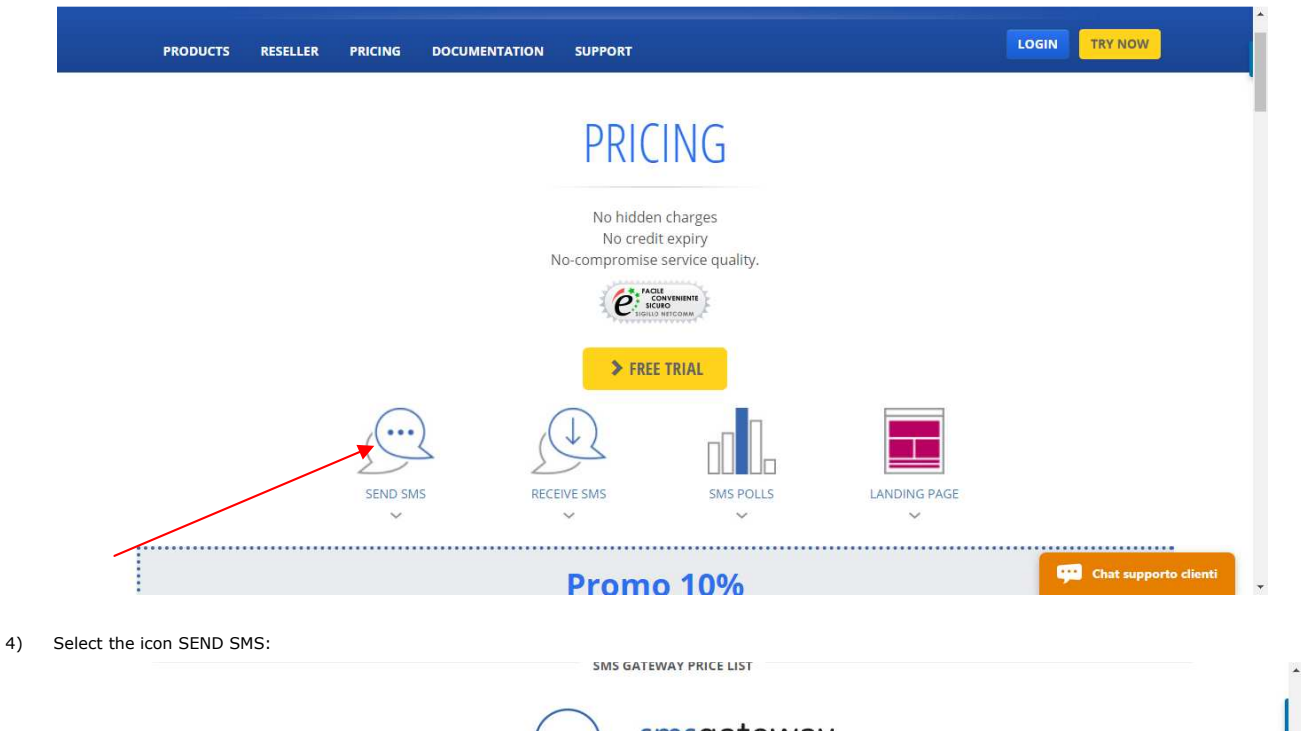

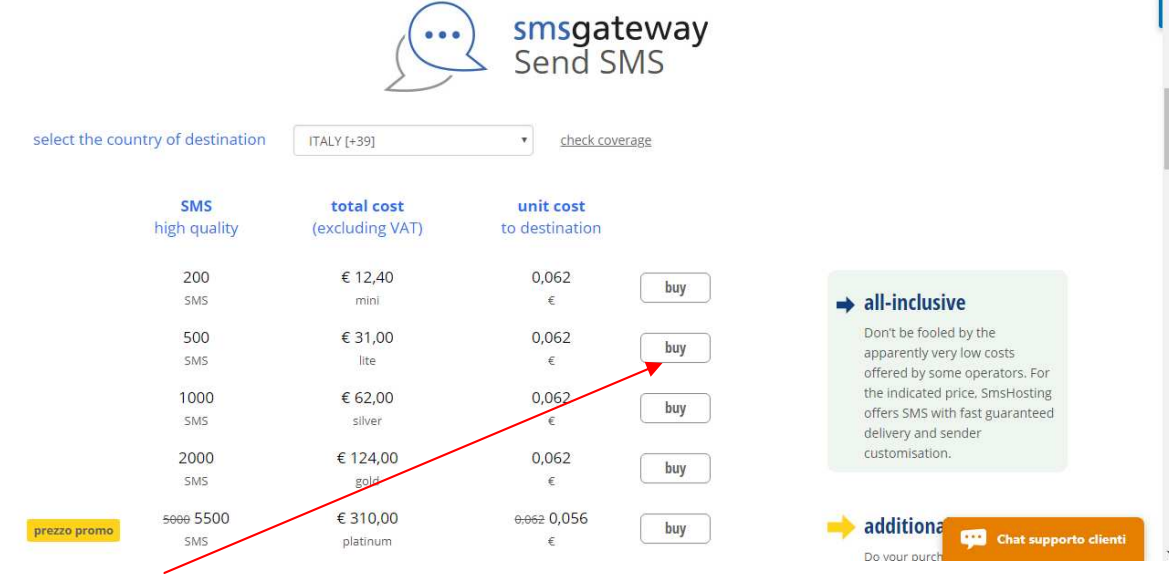

 $\frac{1}{\sqrt{2}}$ 

 $800974291$ 

5) Click on buy button for the desired SMS number

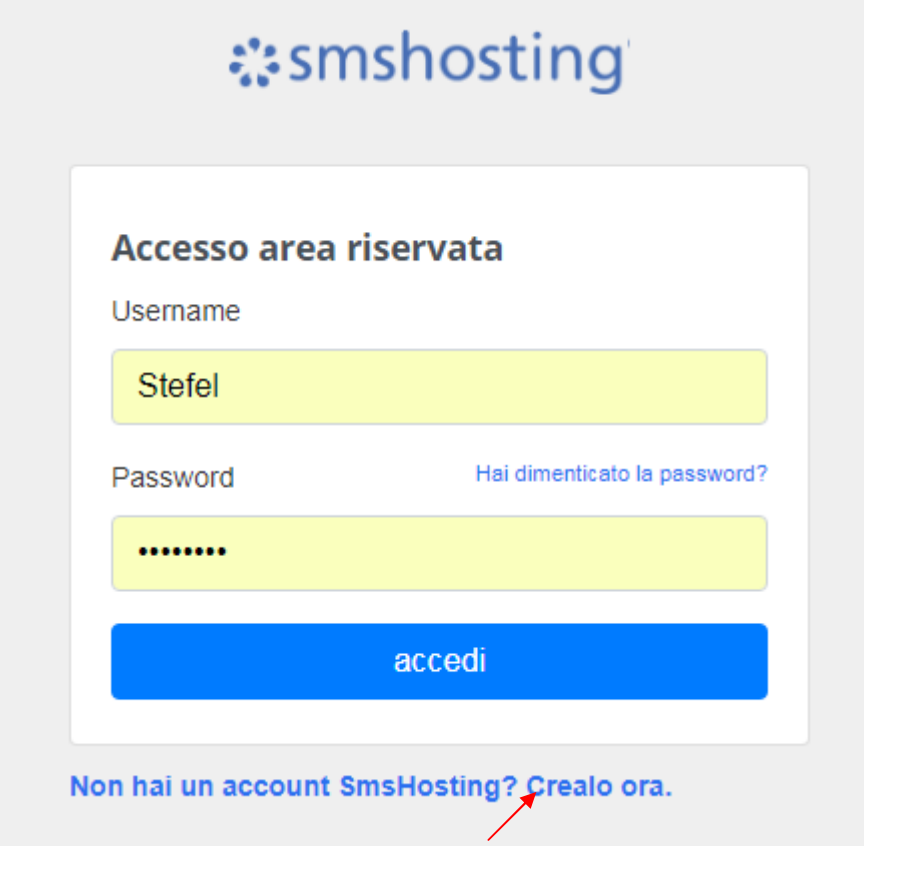

6) If you don't have an account, click on the link to create your account

# *∷***smshosting**

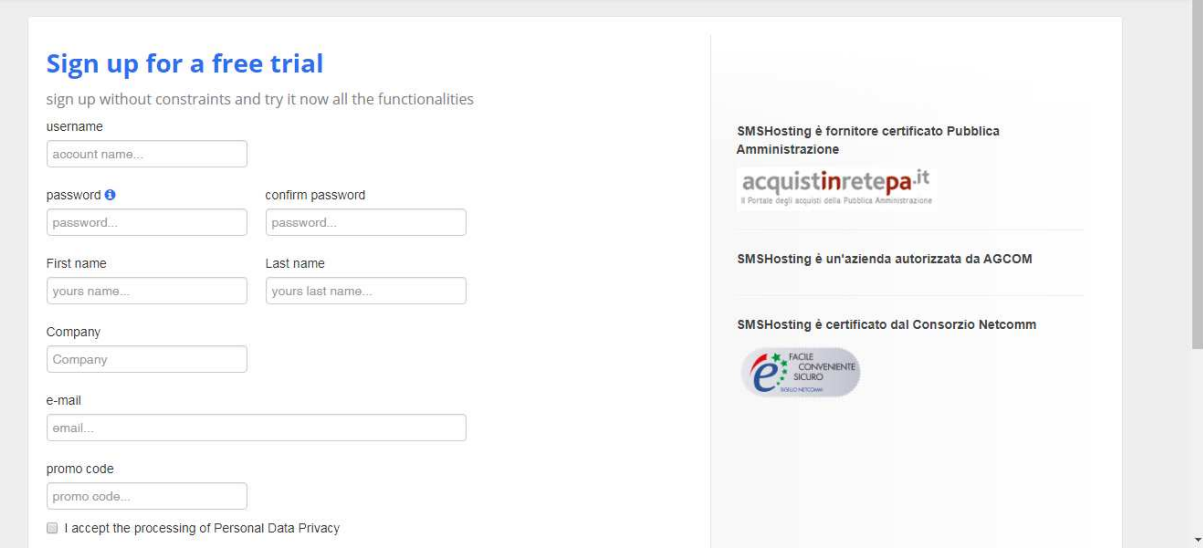

# 7) Enter in the reserved area with your account

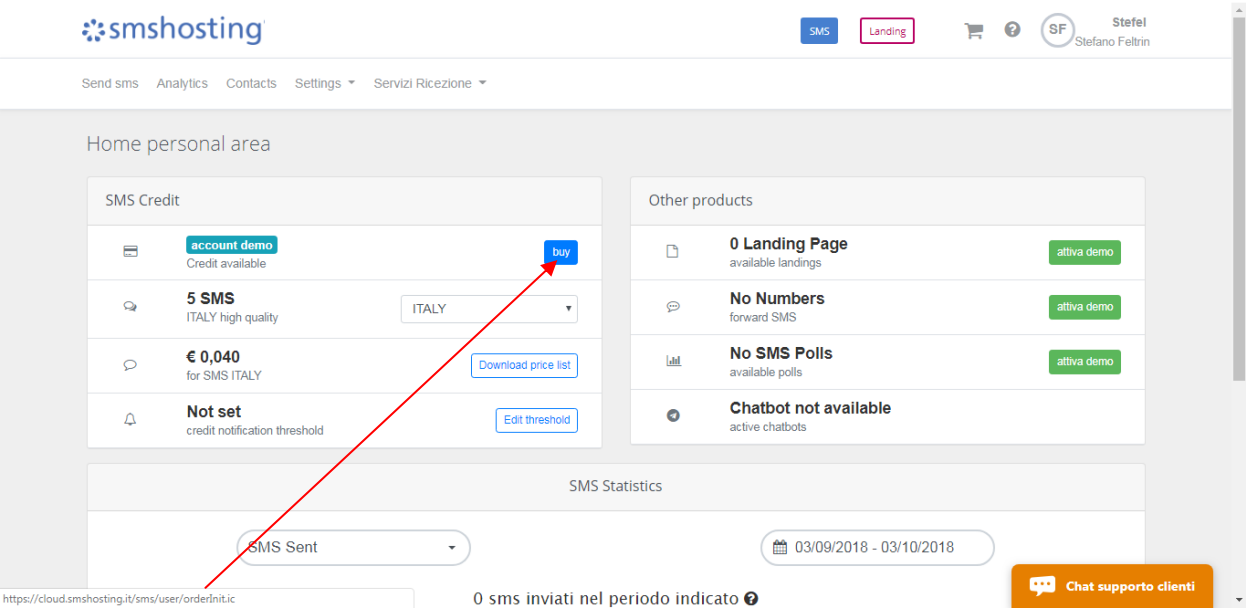

#### 8) Press buy button and reselect your choice

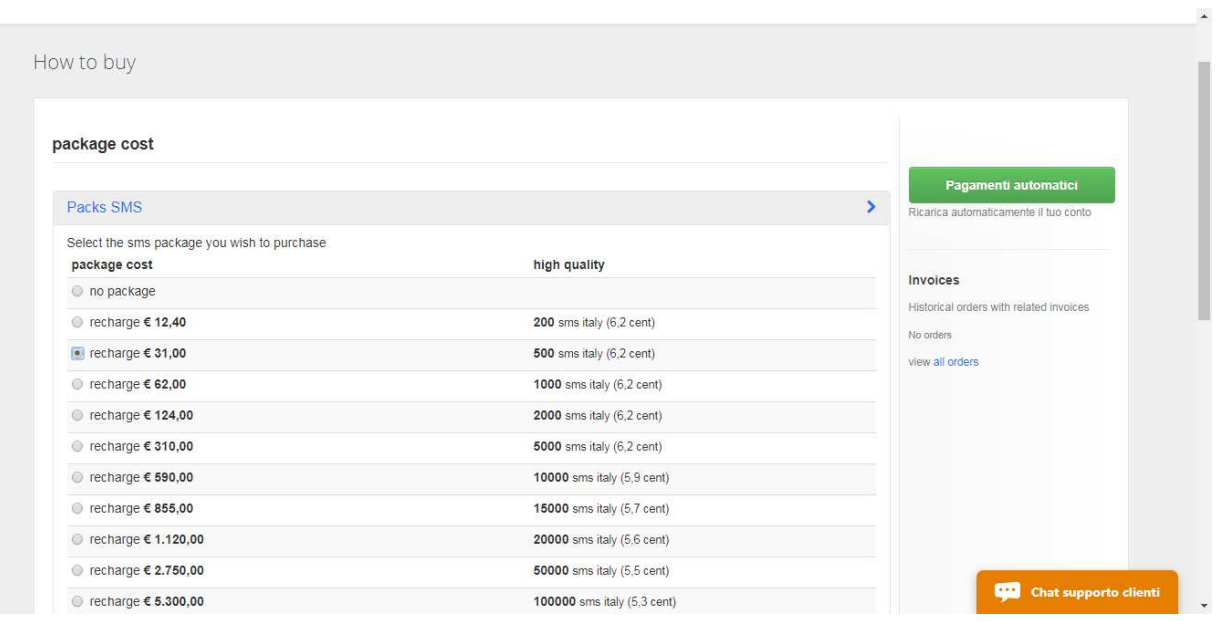

#### 9) Select your method of payment

Credit

Methods of payment

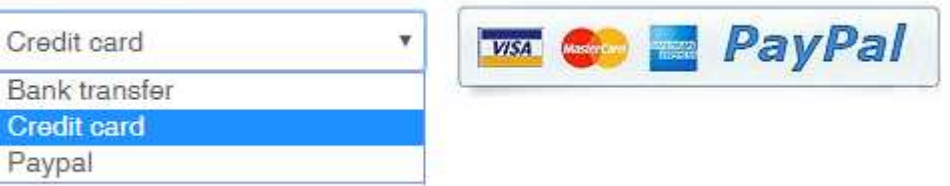

10) Click on Order summary and confirm (for example with credit card):

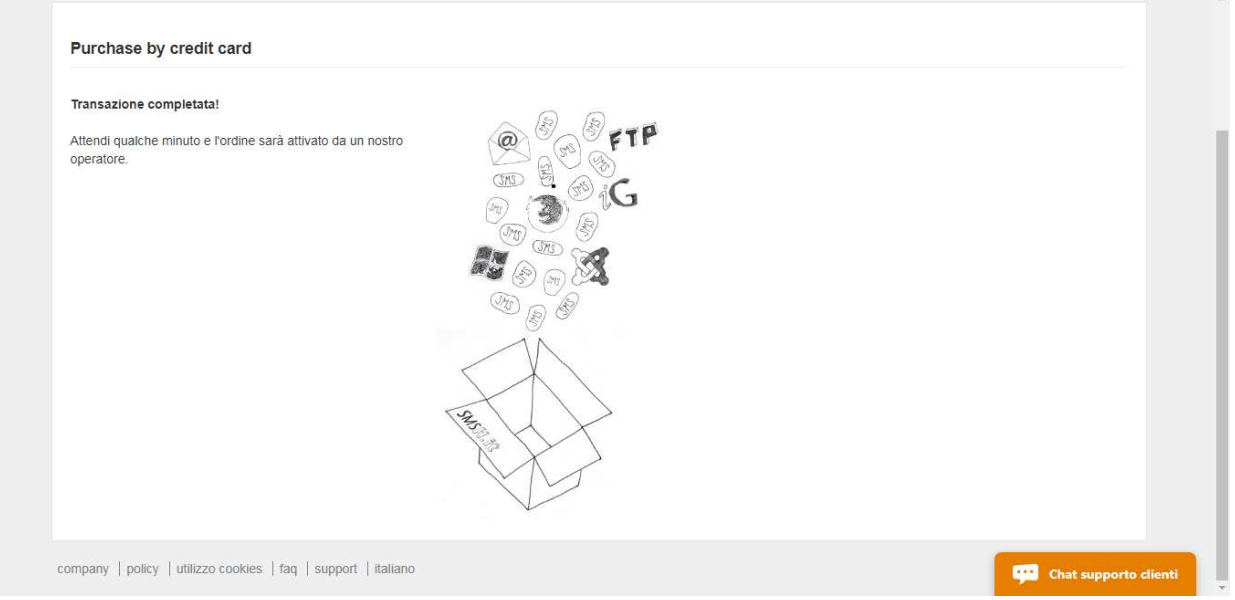

### 11) Wait few minutes the mail confirmation:

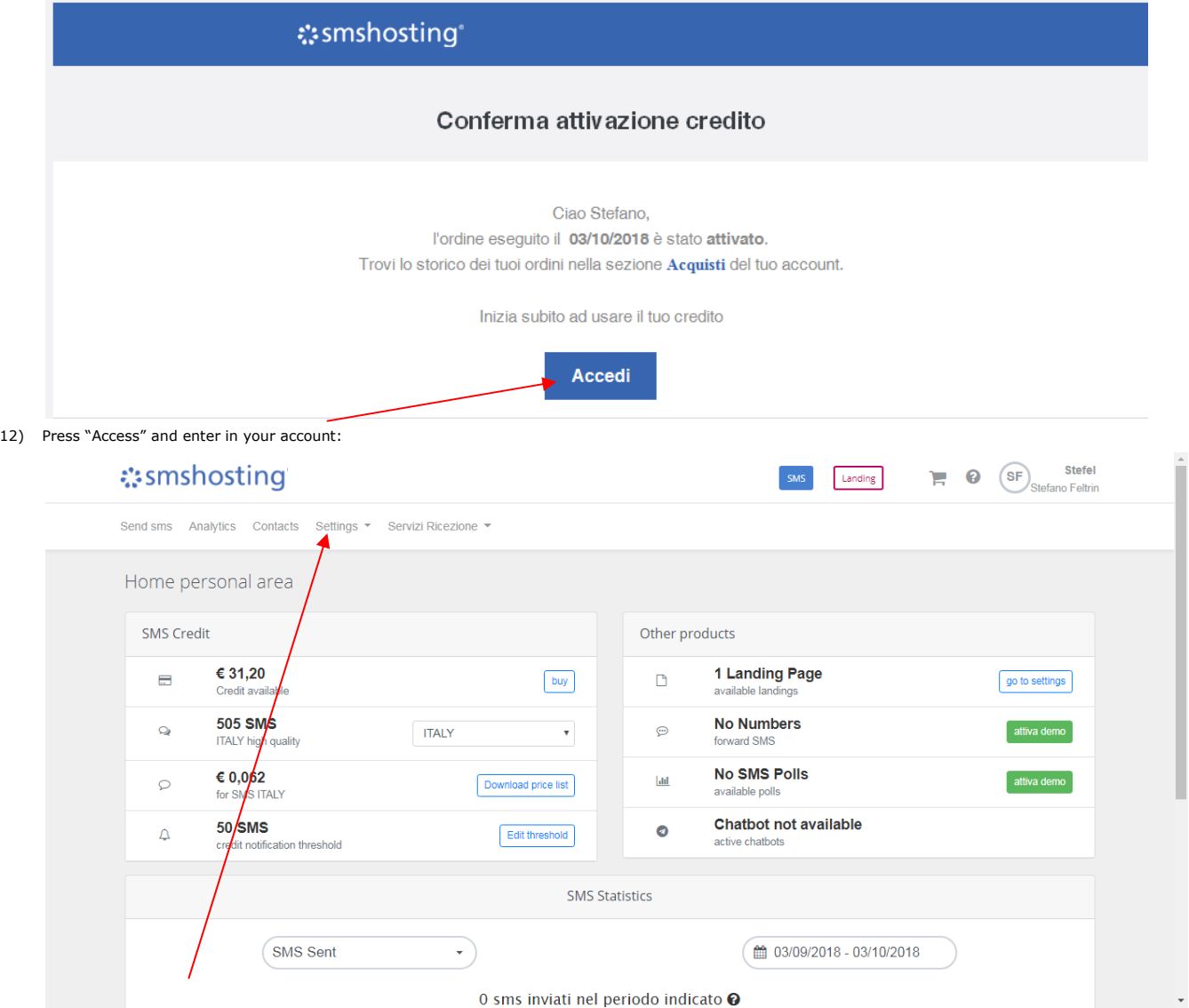

# 13) Select Settings/API Security

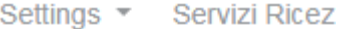

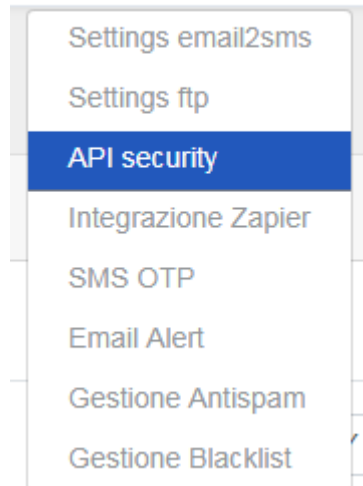

#### 14) Search Credenziali API below in the page

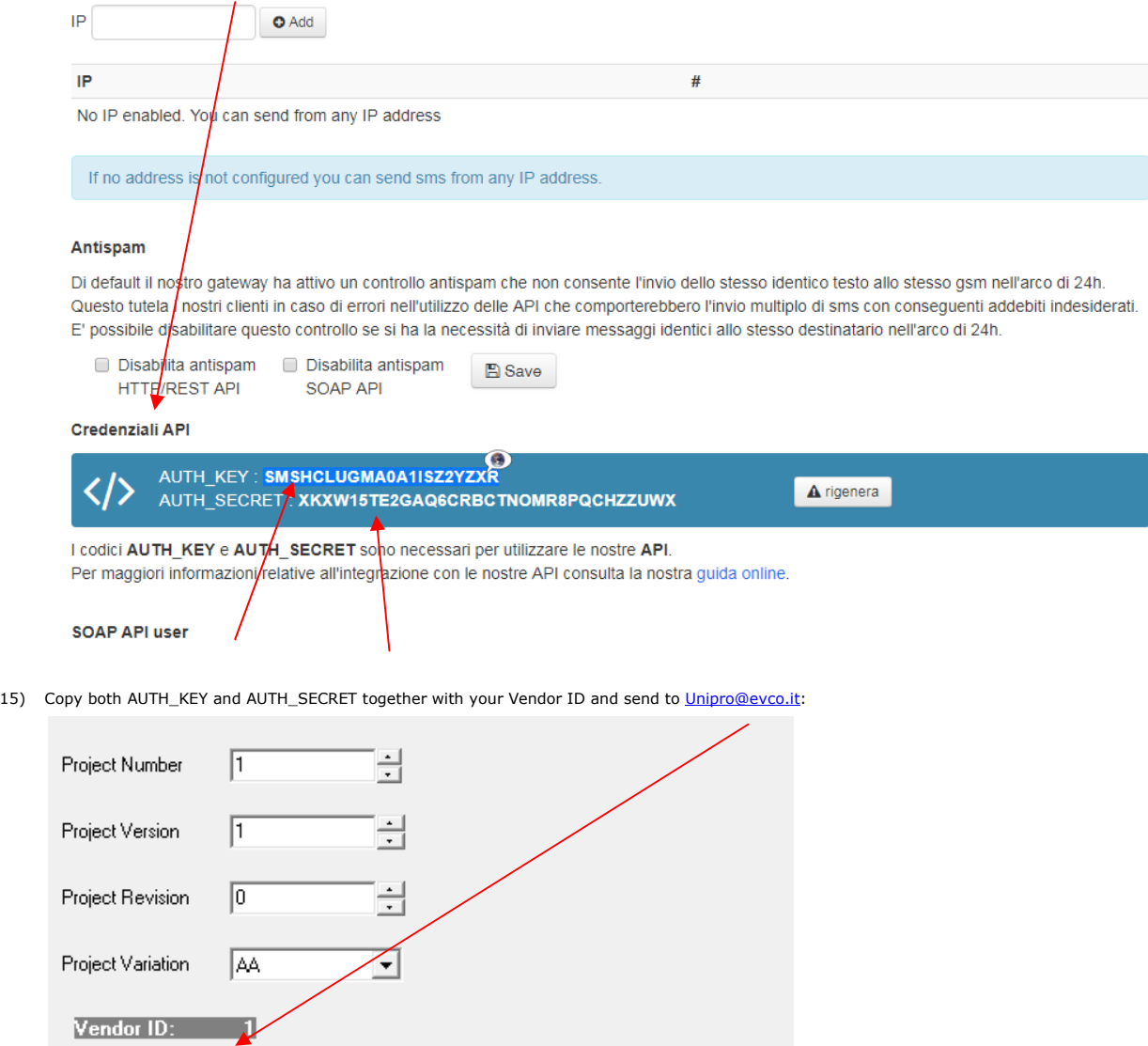

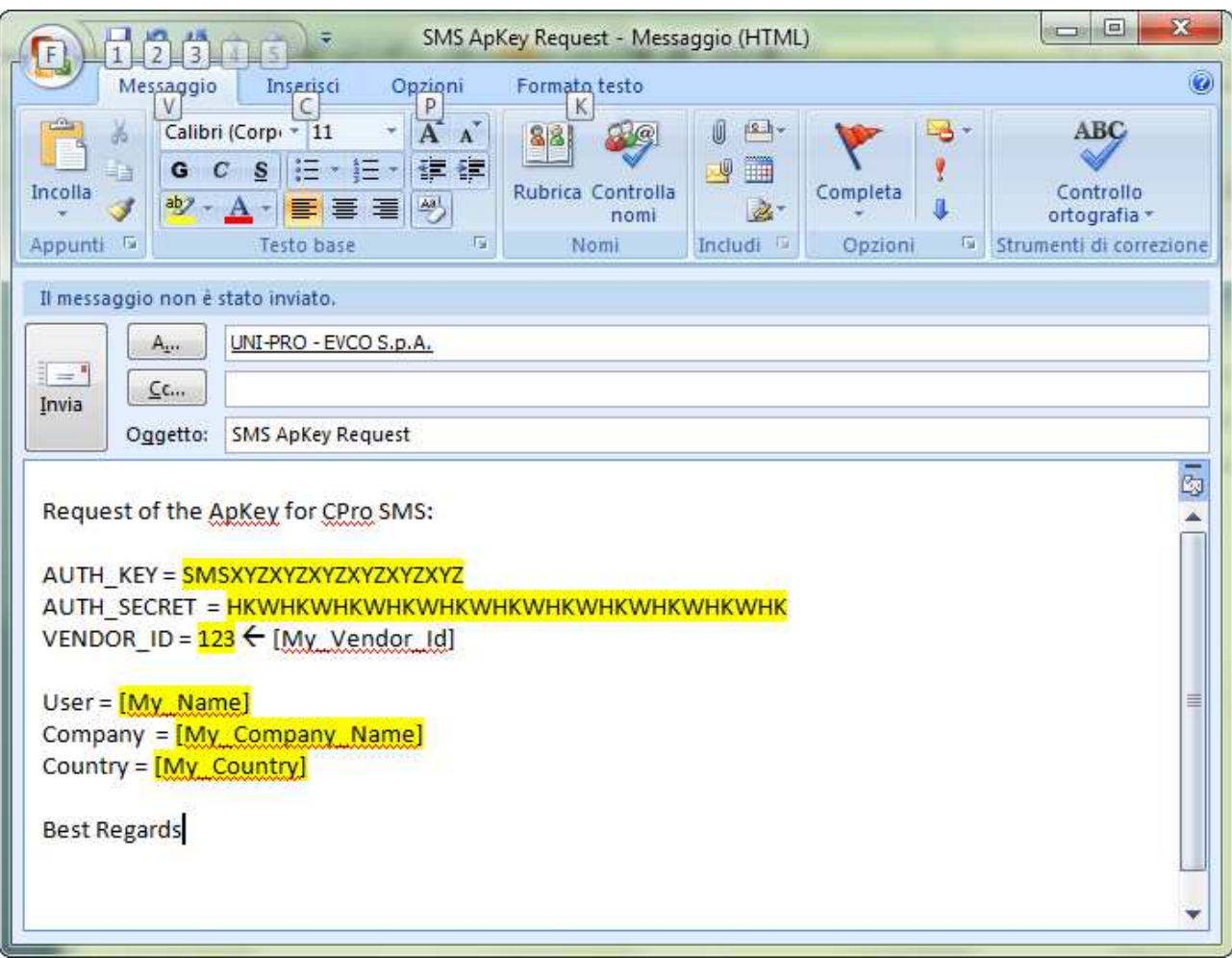

16) EVCO will send you an ApKey code that you will use in your SMSlib:

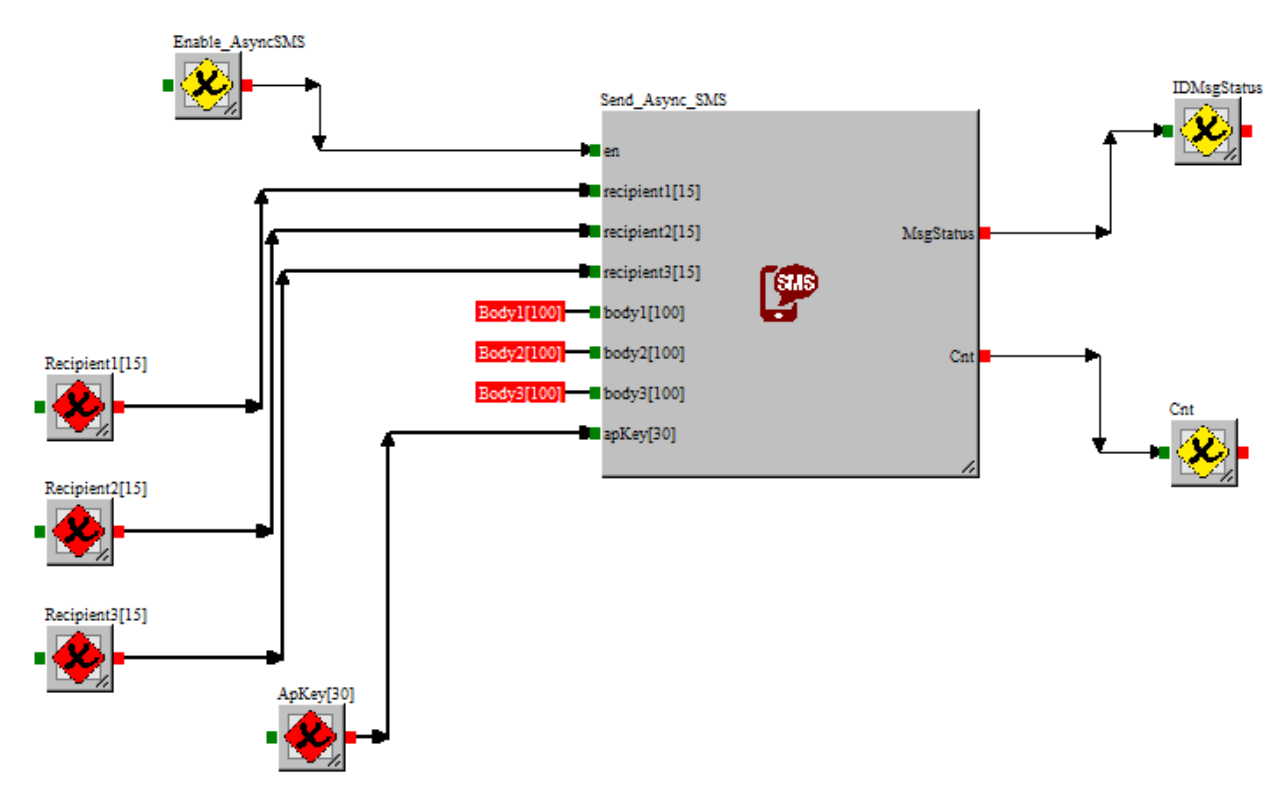

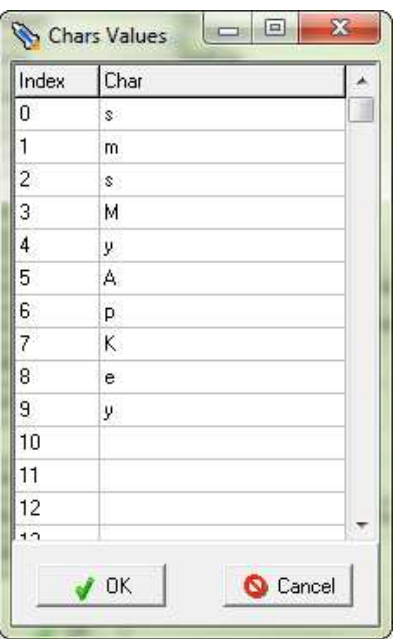

17) Alternatively you can paste the ApKey in your UniPro Project in the Ethernet TCP/IP Configuration:

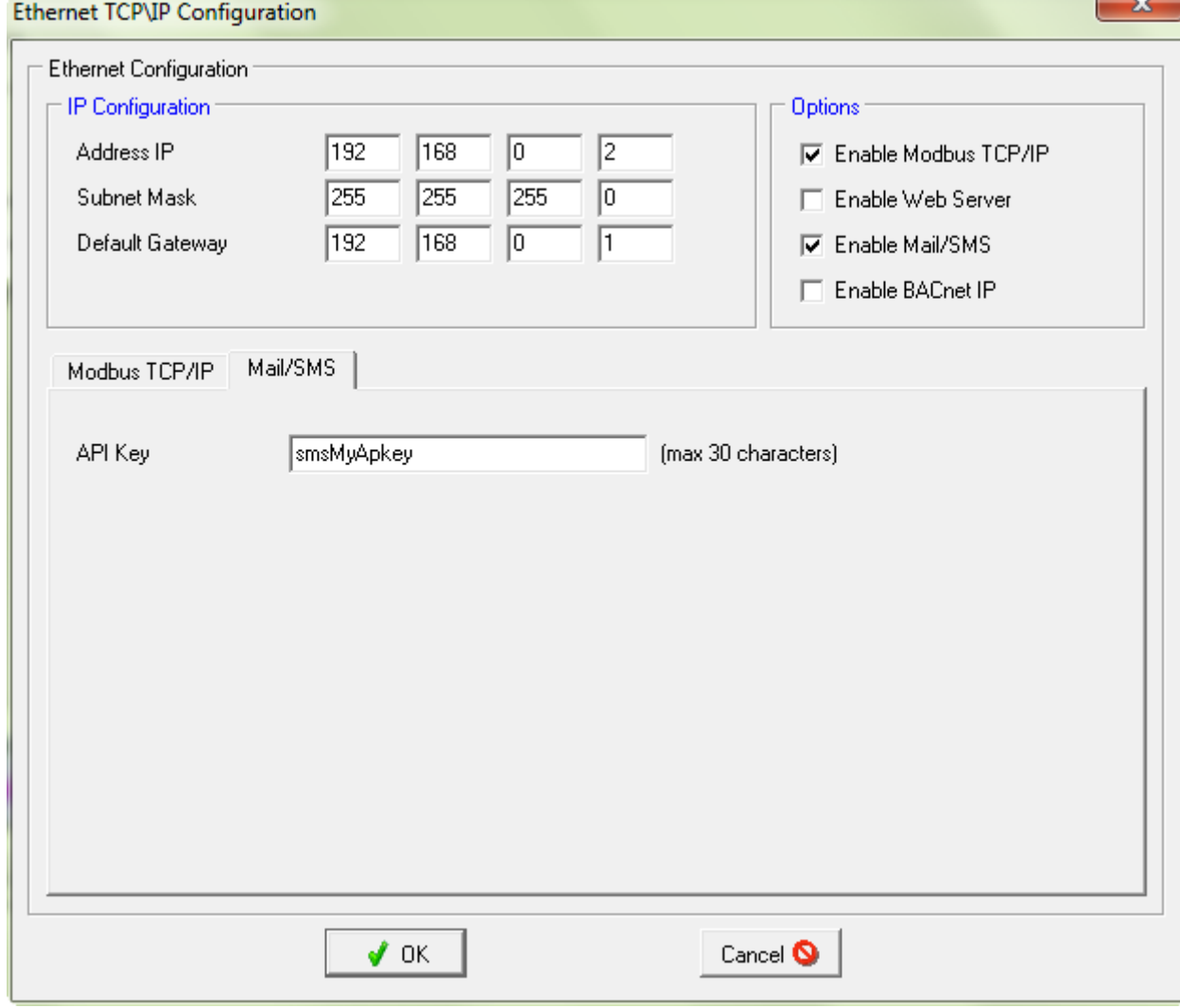

UNI-PRO 3 How to get ApKey SMSHosting ver. 1.0 SF - 03/19 Codice 114UP3SMSGE104

This document and the solutions contained therein are the intellectual property of EVCO and thus pro-tected by the Italian Intellectual Property Rights Code (CPI). EVCO imposes an absolute ban on the full or partial reproduction and disclosure of the content other than with the express approval of EVCO. The customer (manufacturer, installer or end-user) assumes all responsibility for the configuration of the device.

EVCO accepts no liability for any possible errors in this document and reserves the right to make any changes, at any time without prejudice to the essential functional and safety features of the equipment.

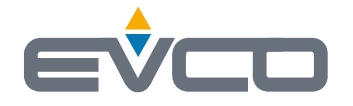

**EVCO S.p.A.**  Via Feltre 81, 32036 Sedico (BL) ITALY **phone** +39 0437/8422 **fax** +39 0437/83648 **email** info@evco.it **web** www.evco.it